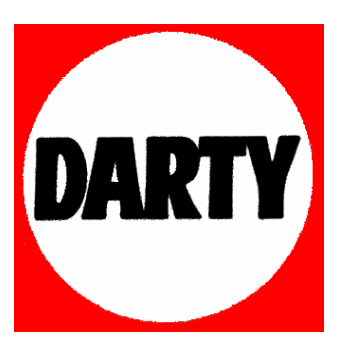

**MARQUE: LOGITECH** 

**REFERENCE: HP2.0 Z130 EU** 

**CODIC: 1257668** 

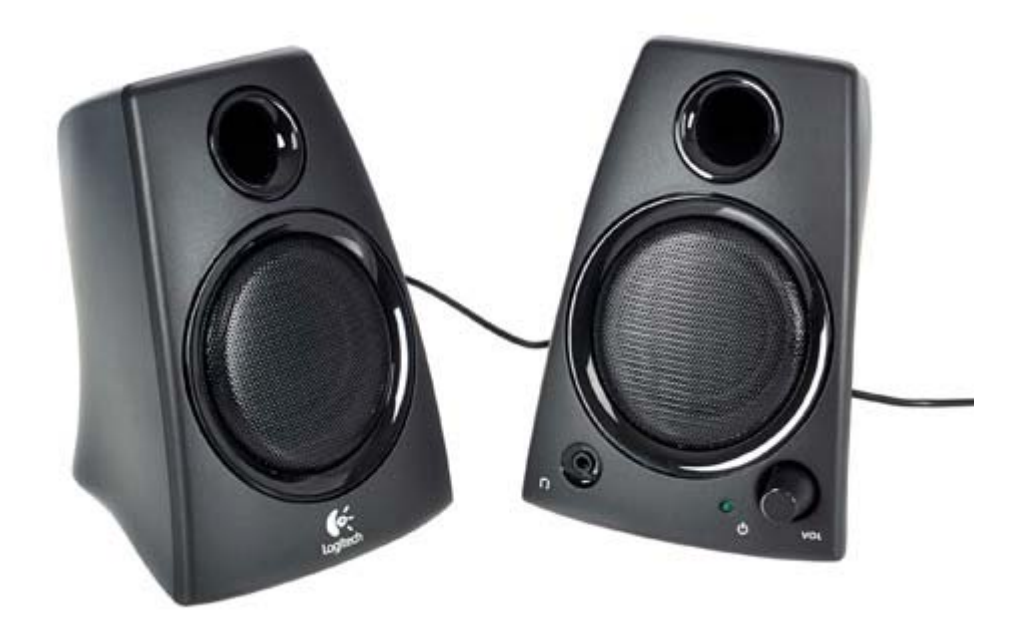

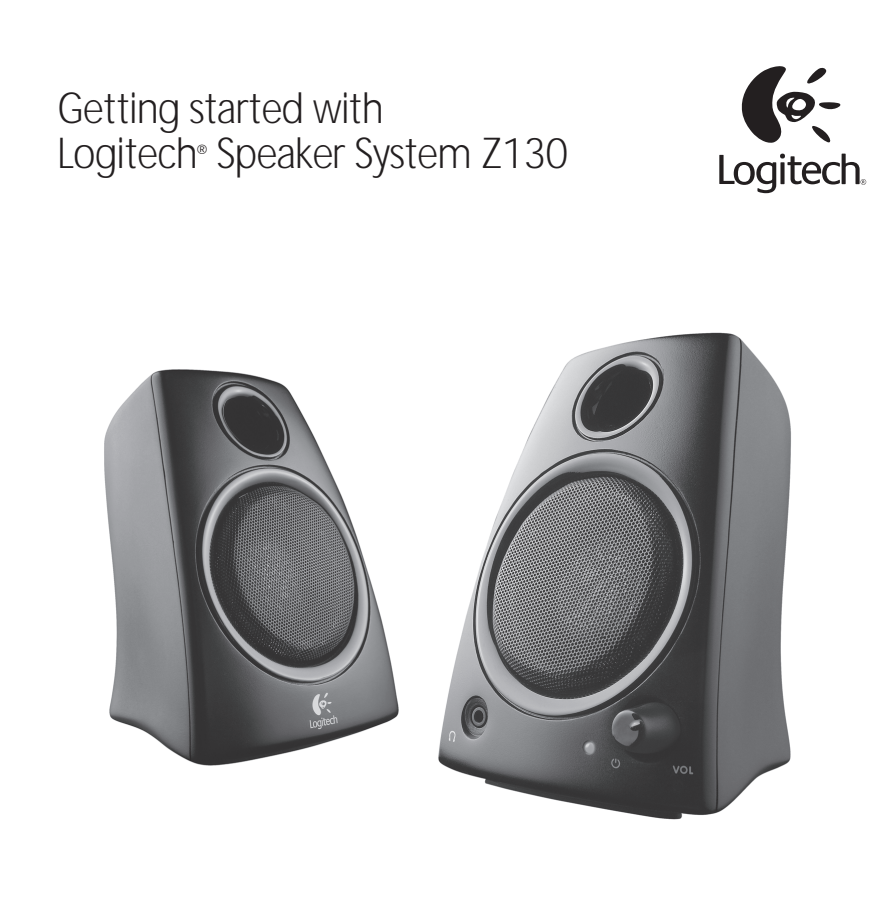

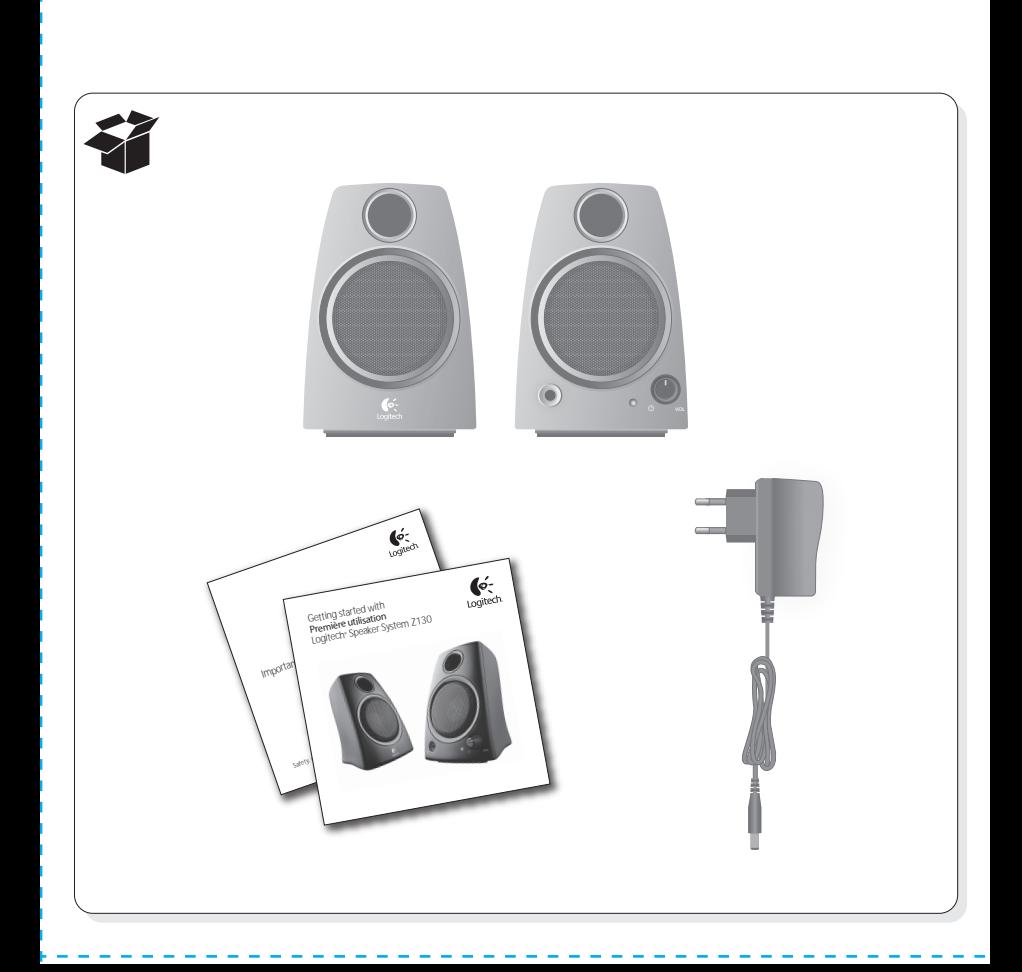

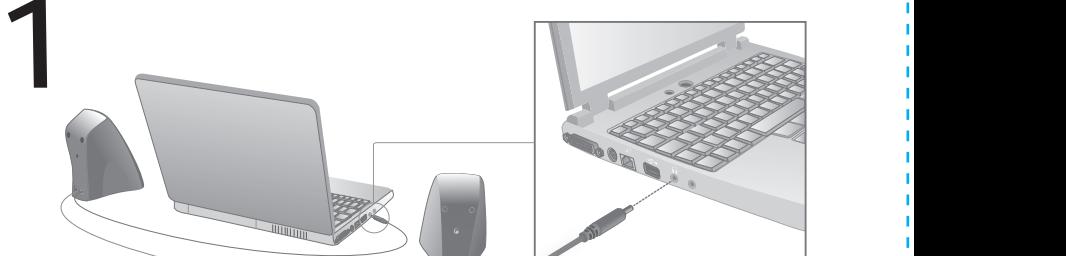

- 1. Place your speakers.
- 2. Connect the speaker cable to your computer's audio jack. Use either the line-level, speaker, or headphone output.

#### **Deutsch**

- 1. Platzieren Sie die Lautsprecher.
- 2. Schließen Sie das Lautsprecherkabel an der Audiobuchse Ihres Computers an. Verwenden Sie den Line-Level-, Lautsprecheroder Kopfhörerausgang.

#### **Français**

- 1. Positionnez les haut-parleurs.
- 2. Connectez le câble des hautparleurs à la prise audio de votre ordinateur. Vous pouvez utiliser la sortie de niveau de ligne. de haut-parleurs ou de casque.

#### **Italiano**

- 1. Posizionare gli altoparlanti.
- 2. Collegare il cavo degli altoparlanti al connettore audio del computer. Utilizzare l'uscita livello di linea, per altoparlanti o per cuffie.

#### **Español**

- 1. Coloque los altavoces.
- 2. Conecte el cable del altavoz a la toma de audio del ordenador. Use la salida de nivel de línea, altavoz o auriculares.

#### **Português**

- 1. Coloque os altifalantes.
- 2. Ligue o cabo do altifalante à entrada de áudio do computador. Utilize a saída de linha, altifalante ou auscultadores.

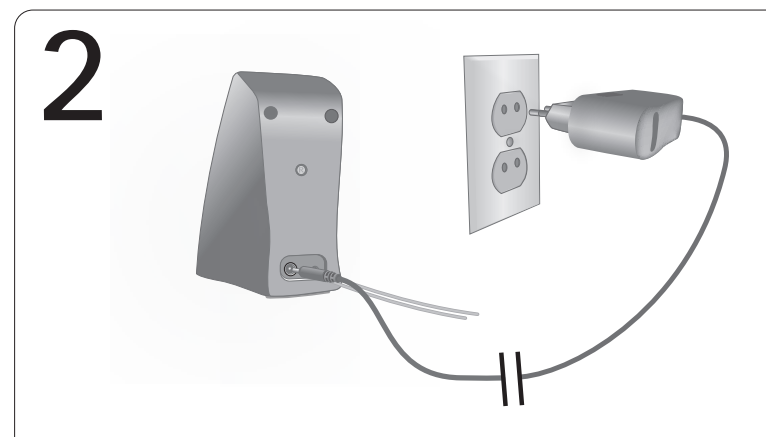

Connect power to right speaker.

#### **Deutsch**

Schließen Sie den rechten Lautsprecher an das Stromnetz an.

#### **Français**

Connectez le haut-parleur droit au secteur.

#### **Italiano**

Collegare l'altoparlante destro alla corrente elettrica.

**Español** Conecte la alimentación al altavoz derecho.

**Português** Ligue a alimentação eléctrica ao altifalante direito.

**Nederlands** Sluit de rechterspeaker op een stopcontact aan.

**Svenska** Anslut den högra högtalaren till en strömkälla.

**Dansk** Sæt strømstikket i den højre højtaler.

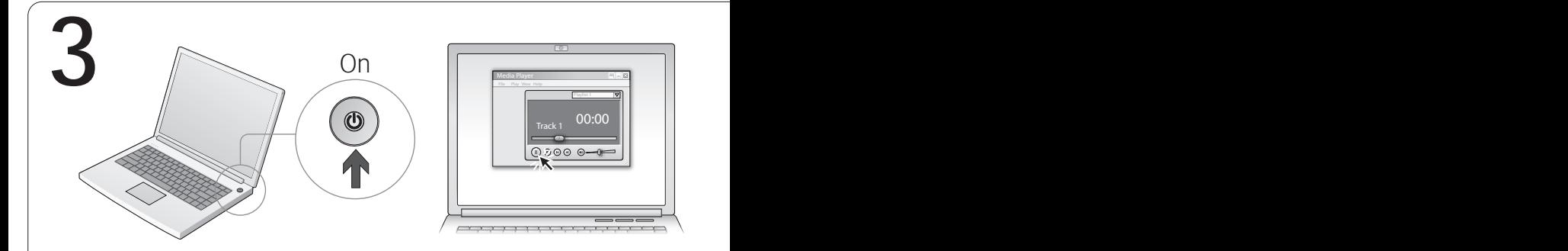

- 1. Turn on computer.
- 2. Launch media player.

#### **Deutsch**

- 1. Schalten Sie den Computer ein.
- 2. Starten Sie den Multimedia-Player.

#### **Français**

- 1. Mettez l'ordinateur sous tension.
- 2. Lancez le lecteur multimédia.

#### **Italiano**

- 1. Accendere il computer.
- 2. Avviare il lettore multimediale.

### **Español**

- 1. Encienda el ordenador.
- 2. Abra el reproductor de medios.

#### **Português**

- 1. Ligue o computador.
- 2. Inicie o leitor multimédia.

#### **Nederlands**

- 1. Zet de computer aan.
- 2. Start de mediaspeler.

#### **Svenska**

- 1. Starta datorn.
- 2. Öppna en mediaspelare.

#### **Dansk**

- 1. Tænd for computeren.
- 2. Start en medieafspiller.

#### **Norsk**

- 1. Slå på datamaskinen.
- 2. Start mediespilleren.

#### **Suomi**

- 1. Käynnistä tietokone.
- 2. Käynnistä mediasoitin.

#### Ελληνικά

- 1. Ενεργοποιήστε τον υπολογιστή.
- 2. Εκκινήστε την εφαρμογή αναπαραγωγής πολυμέσων.

#### Help with Setup English

#### **One or both speakers produce little or no sound?**

- Check the power connection to the right speaker. Try a different AC outlet. Rotate the speaker volume knob to the 12 o'clock position.
- Check the speaker cable connection with your computer. The speaker cable must be plugged into the line-level, speaker, or headphone output jack.
- Check volume and balance controls in your media application and computer's operating system.
- Quit your media application, and then restart it.
- Connect the speakers to another audio source (e.g., MP3 player). If they work, your computer's soundcard may be the cause of the problem.

**Checking operating system volume/ balance controls**

- Windows® XP: Go to Start/Control Panel/Sounds<br>and Audio Devices/Audio tab. Select your soundcard<br>as the sound playback device. Choose the Volume tab<br>and adjust the Volume slider. Do not select the Mute option.
- **Windows® Vista and Windows® 7:** Go to **Start/**<br>**Control Panel/Sounds/Playback Devices** tab. Select<br>your soundcard as the sound playback device. Verify<br>that the Speaker Icon is not muted.
- **Mac OS® X:** Open **System Preferences** and select **Sound/Output** tab. Select your sound output view sound as the Sudder. Sound output view slider. Verify that the Mute box is not checked.

## Probleme bei der Einrichtung? **Deutsch**<br>Mindestens ein L

- **Mindestens ein Lautsprecher erzeugt nur sehr schwachen oder gar keinen Ton.**
- Überprüfen Sie die Stromverbindung zum rechten Lautsprecher. Versuchen Sie es an einer anderen Steckdose. Drehen Sie den Lautstärkeregler am Lautsprecher in die 12-Uhr-Position.
- Überprüfen Sie die Kabelverbindung zwischen den Lautsprechern und Ihrem Computer. Das Laut-sprecherkabel muss am Line-Level-, Lautsprecher- oder Kopfhörerausgang angeschlossen werden.
- Überprüfen Sie die Lautstärke- und Balanceregler in Ihrer Multimedia-Anwendung und im Betriebssystem Ihres Computers.
- Beenden Sie die Multimedia-Anwendung und starten Sie sie neu.
- Verbinden Sie die Lautsprecher mit einer anderen Audioquelle (z. B. einem MP3-Player). Wenn sie dann funktionieren, liegt die Ursache des Problems möglicherweise in der Soundkarte Ihres Computers.

## **Überprüfen der Lautstärke- und Balanceregler im Betriebssystem**

- Windows® XP: Klicken Sie auf Start > Einstellungen<br>> Systemsteuerung > Sounds und Audiogeräte<br>und wählen Sie die Registerkarte Audio. Wählen Sie<br>unter "Soundwiedergabe" die Soundkarte. Passen Sie<br>bei Bedarf auf der Regis aktiviert sein.
- Windows® Vista und Windows® 7: Klicken Sie auf<br>Start > Systemsteuerung > Sounds und wählen Sie<br>die Registerkate Wiedergabegeräte. Wählen Sie<br>unter "Soundwiedergabe" die Soundkarte.<br>Das Lautsprechersymbol darf nicht deakt
- Mac OS® X: Offnen Sie die Systemeinstellungen und<br>wählen Sie die Registerkarte Ton. Wählen Sie<br>die Soundkarte als Ausgabegerät und passen Sie den<br>Lutstärkepegel an. Das Kontrollkästchen "Ton aus" darf<br>nicht aktiviert sei

#### Aide à la configuration Français

#### **L'un des haut-parleurs, ou les deux, n'émettent aucun son?**

• Vérifiez que le haut-parleur droit est bien connecté au secteur. Essayez une autre prise électrique. Placez le bouton de volume des haut-parleurs à midi (repère en position verticale)

- Vérifiez que le câble des haut-parleurs est bien connecté à votre ordinateur. Le câble des haut-parleurs doit être connecté à la sortie de niveau de ligne, de haut-parleurs ou de casque.
- Vérifiez les contrôles de volume et de balance dans votre application multimédia et dans le système d'exploitation de votre ordinateur.
- Quittez et redémarrez votre application multimédia. • Connectez les haut-parleurs à une source audio différente (un lecteur MP3 par exemple). Si ils fonctionnent, il se peut que la carte son de votre ordinateur soit à l'origine du problème.
- **Vérification des contrôles de volume/balance**
- **de votre système d'exploitation** • Windows® XP: sélectionnez Démarrer/Panneau<br>de configuration/Sons et périphériques audio<br>onglet Audio. Spécifiez la carte son comme dispositif<br>de lecture des sons. Ajustez le curseur de Volume dans<br>l'onglet Volume. Ne sél
- **Windows® Vista et Windows® 7:** sélectionnez **Démarrer/Panneau de configuration/Sons/ onglet Périphériques de lecture**. Spécifiez la carte son comme dispositif de lecture des sons. Vérifiez que<br>l'icône du haut-parleur n'est pas mise en sourdine. l'icône du haut-parleur n'est pas mise en sourdine.
- Sous Mac OS® X: ouvrez Préférences Système et<br>sélectionnez l'onglet Sortie Audio. Définissez la carte<br>son comme périphérique de sortie et réglez le niveau<br>du volume de sortie à l'aide du curseur. Vérifiez que<br>l'option Mu

#### Problemi di installazione Italiano

## **Gli altoparlanti producono un suono debole o non producono alcun suono**

- Verificare che l'altoparlante destro sia collegato alla presa di corrente. In caso affermativo, provare una presa diversa. Ruotare la manopola del volume degli altoparlanti fino alla posizione corrispondente alle ore 12:00 sul quadrante di un orologio.
- Verificare che il cavo degli altoparlanti sia collegato al computer. Il cavo deve essere collegato all'uscita livello di linea, per altoparlanti o per cuffie.
- Verificare i controlli del volume e del bilanciamento dell'applicazione multimediale e del sistema operativo del computer.
- Chiudere l'applicazione multimediale, quindi ri • Collegare gli altoparlanti a un'altra sorgente audio (ad esempio, un lettore MP3). Se funzionano,
- il problema potrebbe essere dovuto alla scheda audio del computer.
- **Verifica dei controlli del volume e del bilanciamento del sistema operativo** • **Windows® XP:** accedere a **Start/Pannello di controllo/Suoni e periferiche audio** e selezionare la scheda **Audio**. Selezionare la scheda audio in uso come<br>dispositivo per la riproduzione dell'audio. Selezionare la<br>scheda Volume e regolare la relativa impostazione<br>utilizzando il dispositivo di scorrimento **Volume**<br>**perif**
- Windows® Vista e Windows® 7: accedere a Start/<br>**Pannello di controllo/Suoni** e selezionare la scheda<br>**Dispositivi di riproduzione**. Selezionare la scheda<br>audio in uso come dispositivo per la riproduzione<br>dell'audio. Veri
- **Mac OS® X:** accedere alle **Preferenze di Sistema** e selezionare le schede **Effetti sonori/Uscita**.<br>Selezionare la scheda audio in uso come dispositivo per<br>la riproduzione di suoni e regolare il dispositivo di<br>scorrimento Volume di uscita. Verificare che la casella di<br>contro

#### Ayuda con la instalación Español

#### **¿Poco o ningún sonido de uno de los altavoces, o de ambos?**

- Compruebe la conexión de alimentación al altavoz derecho. Pruebe con otra toma de corriente alterna. Gire el control de volumen del altavoz a la posición de las 12 en punto.
- Compruebe la conexión del cable del altavoz al ordenador. El altavoz debe estar conectado a la toma de salida de nivel de línea, altavoz o auriculares.

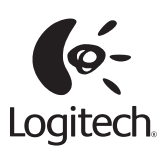

#### **www.logitech.com**

© 2010 Logitech. All rights reserved. Logitech, the Logitech logo, and other Logitech marks are owned<br>by Logitech and may be registered. Microsoft, Windows Vista, Windows, and the Windows logo are trademarks<br>of the Microso

# **3 4**

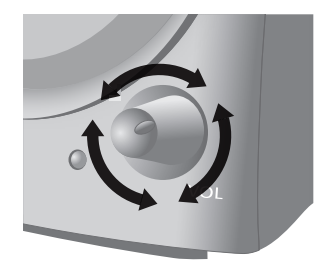

#### **English**

Adjust volume. For more assistance. see Help with setup.

#### **Deutsch**

Stellen Sie die Lautstärke ein. Weitere Informationen finden Sie unter Probleme bei der Einrichtung?.

#### **Français**

Réglez le volume. Pour obtenir une assistance supplémentaire, voir Aide à la configuration.

#### **Italiano**

Regolare il volume. Per ulteriori informazioni, vedere la sezione Problemi di installazione.

#### **Español**

Ajuste el volumen. Para más información, consulte Ayuda con la instalación.

#### **Português**

Ajuste o volume. Para mais assistência, consulte a Ajuda com instalação.

#### Česká verze

Nastavte hlasitost. Další informace naleznete v části Pomoc při instalaci.

#### Po polsku

Wyregului siłę głosu. Jeśli potrzebujesz pomocy. skorzystaj z sekcji Pomoc dotycząca konfigurowania.

#### **EESTI**

Reguleerige helitugevust. Lisateavet leiate jaotisest "Abiks kasutamisel".

#### **LATVISKI**

PIELĀGOJIET SKALUMU. LAI IEGŪTU PAPILDINFORMĀCIJU, skatiet palīdzību iestatīšanā.

#### LIETUVIU

Sureguliuokite garsumą. Norėdami daugiau informacijos, žr. sąrankos žinyną.

#### **HRVATSKI**

Prilagodite glasnoću. Dodatnu pomoć potražite u odjeljku Pomoć s instalacijom.

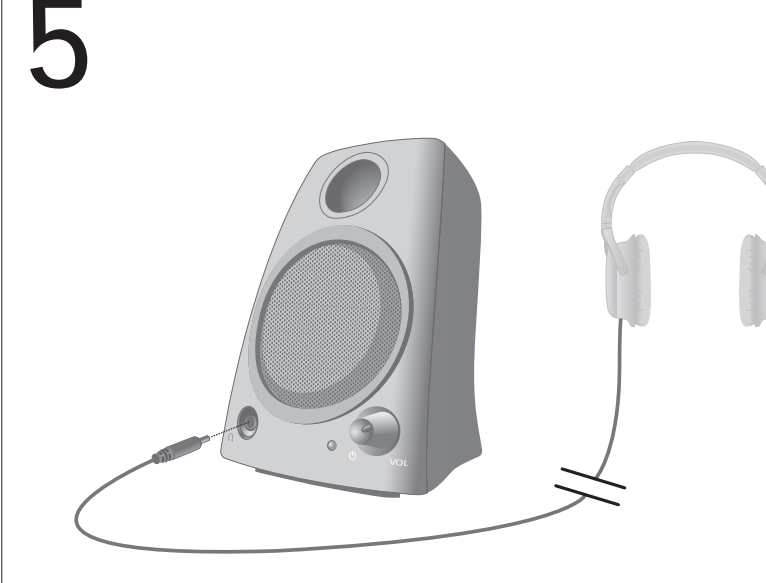

Connect optional headphones that have a 3.5 mm connector. Speakers mute automatically. Adjust headphone volume using speaker volume control.

#### **Deutsch**

Optional können Sie einen Kopfhörer mit 3,5-mm-Standard-stecker anschließen. Die Lautsprecher werden dann automatisch stumm geschaltet. Regeln Sie die Lautstärke des Kopfhörers mithilfe des Lautstärkereglers für die Lautsprecher.

#### **Français**

Connectez un casque en option possédant un connecteur 3,5 mm. Les haut-parleurs se mettent automatiquement en sourdine. Réglez le volume du casque en utilisant la commande de volume sur le haut-parleur.

#### **Italiano**

Facoltativamente, collegare cuffie dotate di connettore da 3,5 mm. Gli altoparlanti vengono disattivati automaticamente. Regolare il volume delle cuffie utilizzando il controllo del volume degli altoparlanti.

#### **Español**

Conecte auriculares opcionales que tengan un conector de 3,5 mm. Los altavoces se silencian automáticamente. Ajuste el volumen de los auriculares mediante el control de volumen del altavoz.

#### **Português**

Ligue os auscultadores opcionais com conector de 3,5 mm. Os altifalantes ficam sem som automaticamente. Ajuste o volume com o controlo de volume dos altifalantes.

#### **Nederlands**

Sluit een koptelefoon met een 3,5-mm stekker aan (optioneel). De speakers worden automatisch gedempt. Stel het volume van de koptelefoon in met de bijbehorende volumeregelaar.

#### **Svenska**

Anslut hörlurar med en 3,5 mm-kontakt. Ljudet går nu inte ut genom högtalarna. Justera volymen i hörlurarna med hjälp av volymknappen på högtalaren.

#### **Dansk**

Du kan tilslutte hovedtelefoner med et 3,5-mm stik. I så fald slås højtalerne automatisk fra. Du kan regulere lydstyrken i hovedtelefonerne vha. volumenknappen på højtaleren.

#### **Norsk**

Kople eventuelt til hodetelefoner med 3,5 mm plugg. Høyttalerlyden slås automatisk av. Du justerer volumet for hodetelefonene med lydkontrollen til høyttalerne.

#### Help with Setup English

#### **One or both speakers produce little or no sound?**

- Check the power connection to the right speaker. Try a different AC outlet. Rotate the speaker volume knob to the 12 o'clock position.
- Check the speaker cable connection with your computer. The speaker cable must be plugged into the line-level, speaker, or headphone output jack.
- Check volume and balance controls in your media application and computer's operating system.
- Quit your media application, and then restart it.
- Connect the speakers to another audio source (e.g., MP3 player). If they work, your computer's soundcard may be the cause of the problem.

**Checking operating system volume/ balance controls**

- Windows® XP: Go to Start/Control Panel/Sounds<br>and Audio Devices/Audio tab. Select your soundcard<br>as the sound playback device. Choose the Volume tab<br>and adjust the Volume slider. Do not select the Mute option.
- **Windows® Vista and Windows® 7:** Go to **Start/**<br>**Control Panel/Sounds/Playback Devices** tab. Select<br>your soundcard as the sound playback device. Verify<br>that the Speaker Icon is not muted.
- **Mac OS® X:** Open **System Preferences** and select **Sound/Output** tab. Select your sound output view sound as the Sudder. Sound output view slider. Verify that the Mute box is not checked.

## Probleme bei der Einrichtung? **Deutsch**<br>Mindestens ein L

- **Mindestens ein Lautsprecher erzeugt nur sehr schwachen oder gar keinen Ton.**
- Überprüfen Sie die Stromverbindung zum rechten Lautsprecher. Versuchen Sie es an einer anderen Steckdose. Drehen Sie den Lautstärkeregler am Lautsprecher in die 12-Uhr-Position.
- Überprüfen Sie die Kabelverbindung zwischen den Lautsprechern und Ihrem Computer. Das Laut-sprecherkabel muss am Line-Level-, Lautsprecher- oder Kopfhörerausgang angeschlossen werden.
- Überprüfen Sie die Lautstärke- und Balanceregler in Ihrer Multimedia-Anwendung und im Betriebssystem Ihres Computers.
- Beenden Sie die Multimedia-Anwendung und starten Sie sie neu.
- Verbinden Sie die Lautsprecher mit einer anderen Audioquelle (z. B. einem MP3-Player). Wenn sie dann funktionieren, liegt die Ursache des Problems möglicherweise in der Soundkarte Ihres Computers.

## **Überprüfen der Lautstärke- und Balanceregler im Betriebssystem**

- Windows® XP: Klicken Sie auf Start > Einstellungen<br>> Systemsteuerung > Sounds und Audiogeräte<br>und wählen Sie die Registerkarte Audio. Wählen Sie<br>unter "Soundwiedergabe" die Soundkarte. Passen Sie<br>bei Bedarf auf der Regis aktiviert sein.
- Windows® Vista und Windows® 7: Klicken Sie auf<br>Start > Systemsteuerung > Sounds und wählen Sie<br>die Registerkate Wiedergabegeräte. Wählen Sie<br>unter "Soundwiedergabe" die Soundkarte.<br>Das Lautsprechersymbol darf nicht deakt
- Mac OS® X: Offnen Sie die Systemeinstellungen und<br>wählen Sie die Registerkarte Ton. Wählen Sie<br>die Soundkarte als Ausgabegerät und passen Sie den<br>Lutstärkepegel an. Das Kontrollkästchen "Ton aus" darf<br>nicht aktiviert sei

#### Aide à la configuration Français

#### **L'un des haut-parleurs, ou les deux, n'émettent aucun son?**

• Vérifiez que le haut-parleur droit est bien connecté au secteur. Essayez une autre prise électrique. Placez le bouton de volume des haut-parleurs à midi (repère en position verticale)

- Vérifiez que le câble des haut-parleurs est bien connecté à votre ordinateur. Le câble des haut-parleurs doit être connecté à la sortie de niveau de ligne, de haut-parleurs ou de casque.
- Vérifiez les contrôles de volume et de balance dans votre application multimédia et dans le système d'exploitation de votre ordinateur.
- Quittez et redémarrez votre application multimédia. • Connectez les haut-parleurs à une source audio différente (un lecteur MP3 par exemple). Si ils fonctionnent, il se peut que la carte son de votre ordinateur soit à l'origine du problème.
- **Vérification des contrôles de volume/balance**
- **de votre système d'exploitation** • Windows® XP: sélectionnez Démarrer/Panneau<br>de configuration/Sons et périphériques audio<br>onglet Audio. Spécifiez la carte son comme dispositif<br>de lecture des sons. Ajustez le curseur de Volume dans<br>l'onglet Volume. Ne sél
- **Windows® Vista et Windows® 7:** sélectionnez **Démarrer/Panneau de configuration/Sons/ onglet Périphériques de lecture**. Spécifiez la carte son comme dispositif de lecture des sons. Vérifiez que<br>l'icône du haut-parleur n'est pas mise en sourdine. l'icône du haut-parleur n'est pas mise en sourdine.
- Sous Mac OS® X: ouvrez Préférences Système et<br>sélectionnez l'onglet Sortie Audio. Définissez la carte<br>son comme périphérique de sortie et réglez le niveau<br>du volume de sortie à l'aide du curseur. Vérifiez que<br>l'option Mu

#### Problemi di installazione Italiano

## **Gli altoparlanti producono un suono debole o non producono alcun suono**

- Verificare che l'altoparlante destro sia collegato alla presa di corrente. In caso affermativo, provare una presa diversa. Ruotare la manopola del volume degli altoparlanti fino alla posizione corrispondente alle ore 12:00 sul quadrante di un orologio.
- Verificare che il cavo degli altoparlanti sia collegato al computer. Il cavo deve essere collegato all'uscita livello di linea, per altoparlanti o per cuffie.
- Verificare i controlli del volume e del bilanciamento dell'applicazione multimediale e del sistema operativo del computer.
- Chiudere l'applicazione multimediale, quindi ri • Collegare gli altoparlanti a un'altra sorgente audio (ad esempio, un lettore MP3). Se funzionano,
- il problema potrebbe essere dovuto alla scheda audio del computer.
- **Verifica dei controlli del volume e del bilanciamento del sistema operativo** • **Windows® XP:** accedere a **Start/Pannello di controllo/Suoni e periferiche audio** e selezionare la scheda **Audio**. Selezionare la scheda audio in uso come<br>dispositivo per la riproduzione dell'audio. Selezionare la<br>scheda Volume e regolare la relativa impostazione<br>utilizzando il dispositivo di scorrimento **Volume**<br>**perif**
- Windows® Vista e Windows® 7: accedere a Start/<br>**Pannello di controllo/Suoni** e selezionare la scheda<br>**Dispositivi di riproduzione**. Selezionare la scheda<br>audio in uso come dispositivo per la riproduzione<br>dell'audio. Veri
- **Mac OS® X:** accedere alle **Preferenze di Sistema** e selezionare le schede **Effetti sonori/Uscita**.<br>Selezionare la scheda audio in uso come dispositivo per<br>la riproduzione di suoni e regolare il dispositivo di<br>scorrimento Volume di uscita. Verificare che la casella di<br>contro

#### Ayuda con la instalación Español

#### **¿Poco o ningún sonido de uno de los altavoces, o de ambos?**

- Compruebe la conexión de alimentación al altavoz derecho. Pruebe con otra toma de corriente alterna. Gire el control de volumen del altavoz a la posición de las 12 en punto.
- Compruebe la conexión del cable del altavoz al ordenador. El altavoz debe estar conectado a la toma de salida de nivel de línea, altavoz o auriculares.

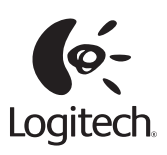

#### **www.logitech.com**

© 2010 Logitech. All rights reserved. Logitech, the Logitech logo, and other Logitech marks are owned<br>by Logitech and may be registered. Microsoft, Windows Vista, Windows, and the Windows logo are trademarks<br>of the Microso